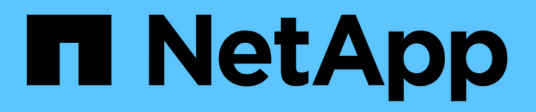

# **OL 7** SAN hosts and cloud clients NetApp June 21, 2024

This PDF was generated from https://docs.netapp.com/fr-fr/ontap-sanhost/nvme\_ol\_79.html on June 21, 2024. Always check docs.netapp.com for the latest.

# **Sommaire**

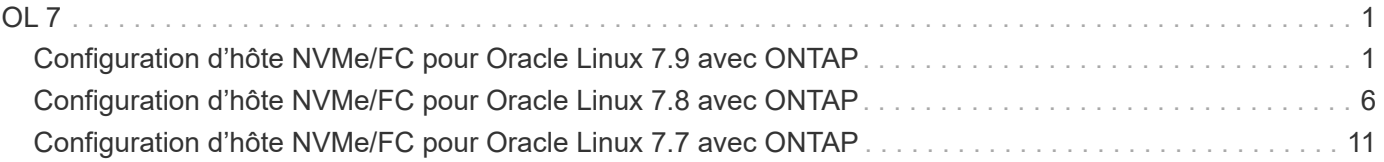

# <span id="page-2-0"></span>**OL 7**

# <span id="page-2-1"></span>**Configuration d'hôte NVMe/FC pour Oracle Linux 7.9 avec ONTAP**

# **Prise en charge**

NVMe/FC est pris en charge sur ONTAP 9.6 ou version ultérieure pour Oracle Linux 7.9. L'hôte Oracle Linux 7.9 peut exécuter à la fois le trafic NVMe et SCSI via les mêmes ports d'adaptateur Fibre Channel (FC) pour initiateur. Voir la ["Hardware Universe"](https://hwu.netapp.com/Home/Index) Pour obtenir la liste des contrôleurs et adaptateurs FC pris en charge, Pour obtenir la liste la plus récente des configurations prises en charge, consultez le ["Matrice d'interopérabilité](https://mysupport.netapp.com/matrix/) [NetApp".](https://mysupport.netapp.com/matrix/)

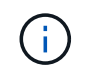

Vous pouvez utiliser les paramètres de configuration fournis dans ce document pour configurer les clients Cloud connectés à ["Cloud Volumes ONTAP"](https://docs.netapp.com/us-en/cloud-manager-cloud-volumes-ontap/index.html) et ["Amazon FSX pour ONTAP"](https://docs.netapp.com/us-en/cloud-manager-fsx-ontap/index.html).

# **Limites connues**

- Les scripts natifs de connexion automatique NVMe/FC ne sont pas disponibles dans le nvme-cli création de package. Utilisez les scripts de connexion automatique externes fournis par le fournisseur de HBA.
- Par défaut, l'équilibrage de la charge round-Robin n'est pas activé dans NVMe Multipath. Vous devez écrire une règle udev pour activer cette fonctionnalité. Des étapes sont décrites dans la section relative à l'activation de NVMe/FC sur Oracle Linux 7.9.
- Sanlest pris en charge pour NVMe/FC et, par conséquent, pas de prise en charge de Linux Unified Host Utilities (LUHU) pour NVMe/FC sur Oracle Linux 7.9. Utilisez la sortie de la commande ONTAP disponible dans le cadre du plug-in NetApp inclus dans l'interface de ligne de commande native nvme.
- Le démarrage SAN à l'aide du protocole NVMe-of n'est pas pris en charge pour le moment.

# **Activation de NVMe/FC**

- 1. Installez Oracle Linux 7.9 sur le serveur.
- 2. Une fois l'installation terminée, vérifiez que vous exécutez le noyau Unbreakable Enterprise pris en charge. Voir la ["Matrice d'interopérabilité NetApp".](https://mysupport.netapp.com/matrix/)

```
# uname -r
5.4.17-2011.6.2.el7uek.x86_64
```
3. Mettez à niveau le nvme-cli création de package.

```
# rpm -qa | grep nvme-cli
nvme-cli-1.8.1-3.el7.x86_64
```
4. Ajoutez la chaîne ci-dessous en tant que règle udev séparée à /lib/udev/rules.d/71-nvmeiopolicy-netapp-ONTAP.rules. Cela permet d'équilibrer la charge Round-Robin pour les chemins d'accès multiples NVMe.

```
# cat /lib/udev/rules.d/71-nvme-iopolicy-netapp-ONTAP.rules
# Enable round-robin for NetApp ONTAP
ACTION=="add", SUBSYSTEMS=="nvme-subsystem", ATTRS{model}=="NetApp ONTAP
Controller ", ATTR{iopolicy}="round-robin"
```
5. Sur l'hôte Oracle Linux L 7.9, vérifiez la chaîne NQN hôte à l'adresse /etc/nvme/hostnqn Et vérifiez qu'il correspond à la chaîne NQN hôte pour le sous-système correspondant de la matrice ONTAP.

```
# cat /etc/nvme/hostnqn
nqn.2014-08.org.nvmexpress:uuid:497ad959-e6d0-4987-8dc2-a89267400874
```

```
*> vserver nvme subsystem host show -vserver vs_nvme_10
Vserver Subsystem Host NQN
------- --------- -------------------------------------- -----------
ol 157 nvme ss 10 0
nqn.2014-08.org.nvmexpress:uuid:497ad959-e6d0-4987-8dc2-a89267400874
```
Si le hostnqn les chaînes ne correspondent pas, vous devez utiliser le vserver modify Commande pour mettre à jour la chaîne NQN hôte sur le sous-système de la matrice ONTAP correspondant à la chaîne NQN hôte à partir de etc/nvme/hostnqn sur l'hôte.

6. Redémarrez l'hôte.

#### **Configurez la carte Broadcom FC pour NVMe/FC**

1. Vérifiez que vous utilisez la carte prise en charge. Pour consulter la liste la plus récente des cartes prises en charge, reportez-vous à la section ["Matrice d'interopérabilité NetApp"](https://mysupport.netapp.com/matrix/).

```
# cat /sys/class/scsi_host/host*/modelname
LPe32002-M2
LPe32002-M2
```
# cat /sys/class/scsi\_host/host\*/modeldesc Emulex LightPulse LPe32002-M2 2-Port 32Gb Fibre Channel Adapter Emulex LightPulse LPe32002-M2 2-Port 32Gb Fibre Channel Adapter

2. La prise en charge NVMe en lpfc est déjà activée par défaut :

```
# cat /sys/module/lpfc/parameters/lpfc_enable_fc4_type
3
```
Les pilotes lpfc plus récents (boîte de réception et boîte de réception) ont la valeur par défaut lpfc\_enable\_fc4\_type définie sur 3. Par conséquent, vous n'avez pas besoin de définir cela explicitement dans le /etc/modprobe.d/lpfc.conf.

3. Installez ensuite les scripts de connexion automatique lpfc recommandés :

```
 # rpm -ivh nvmefc-connect-12.8.264.0-1.noarch.rpm
. Vérifiez que les scripts de connexion automatique sont installés.
```

```
# rpm -qa | grep nvmefc
nvmefc-connect-12.8.264.0-1.noarch
```
4. Vérifiez que les ports initiateurs sont opérationnels.

```
# cat /sys/class/fc_host/host*/port_name
0x10000090fae0ec61
0x10000090fae0ec62
# cat /sys/class/fc_host/host*/port_state
Online
Online
```
5. Vérifiez que les ports initiateurs NVMe/FC sont activés et que les ports cibles sont bien activés, et que tous les ports fonctionnent.

Dans l'exemple ci-dessous, seul un port initiateur a été activé et connecté à deux LIF cible, comme indiqué dans la sortie ci-dessous :

```
# cat /sys/class/scsi_host/host*/nvme_info
NVME Initiator Enabled
XRI Dist lpfc0 Total 6144 NVME 2947 SCSI 2947 ELS 250
NVME LPORT lpfc0 WWPN x10000090fae0ec61 WWNN x20000090fae0ec61 DID
x012000 ONLINE
NVME RPORT WWPN x202d00a098c80f09 WWNN x202c00a098c80f09 DID x010201
TARGET DISCSRVC ONLINE
NVME RPORT WWPN x203100a098c80f09 WWNN x202c00a098c80f09 DID x010601
TARGET DISCSRVC ONLINE
```
#### **Validation de la spécification NVMe/FC**

1. Vérifiez les paramètres NVMe/FC suivants.

```
# cat /sys/module/nvme_core/parameters/multipath
Y
```

```
# cat /sys/class/nvme-subsystem/nvme-subsys*/model
NetApp ONTAP Controller
NetApp ONTAP Controller
```

```
# cat /sys/class/nvme-subsystem/nvme-subsys*/iopolicy
round-robin
round-robin
```
Dans l'exemple ci-dessus, deux espaces de noms sont mappés à l'hôte Oracle Linux 7.9 ANA. Ces LIF sont visibles via quatre LIF cibles : deux LIF de nœud local et deux autres LIF de nœud partenaire/distant. Cette configuration s'affiche sous la forme de deux chemins ANA optimisés et de deux chemins ANA inaccessibles pour chaque espace de noms de l'hôte.

2. Vérifier que les espaces de noms sont créés.

```
# nvme list
Node SN Model Namespace Usage Format FW Rev
---------------- -------------------- -----------------------
/dev/nvme0n1 80BADBKnB/JvAAAAAAAC NetApp ONTAP Controller 1 53.69 GB /
53.69 GB 4 KiB + 0 B FFFFFFFF
```
3. Vérifiez le statut des chemins ANA.

```
# nvme list-subsys/dev/nvme0n1
Nvme-subsysf0 – NQN=nqn.1992-
08.com.netapp:sn.341541339b9511e8a9b500a098c80f09:subsystem.ol_157_nvme_
ss_10_0
\setminus+- nvme0 fc traddr=nn-0x202c00a098c80f09:pn-0x202d00a098c80f09
host_traddr=nn-0x20000090fae0ec61:pn-0x10000090fae0ec61 live optimized
+- nvme1 fc traddr=nn-0x207300a098dfdd91:pn-0x207600a098dfdd91
host_traddr=nn-0x200000109b1c1204:pn-0x100000109b1c1204 live
inaccessible
+- nvme2 fc traddr=nn-0x207300a098dfdd91:pn-0x207500a098dfdd91
host_traddr=nn-0x200000109b1c1205:pn-0x100000109b1c1205 live optimized
+- nvme3 fc traddr=nn-0x207300a098dfdd91:pn-0x207700a098dfdd91 host
traddr=nn-0x200000109b1c1205:pn-0x100000109b1c1205 live inaccessible
```
4. Vérifier le plug-in NetApp pour les systèmes ONTAP.

```
# nvme netapp ontapdevices -o column
Device Vserver Namespace Path MSID UUID Size
------- -------- ------------------------- ------ ----- -----
/dev/nvme0n1 vs_nvme_10 /vol/rhel_141_vol_10_0/ol_157_ns_10_0
1 55baf453-f629-4a18-9364-b6aee3f50dad 53.69GB
# nvme netapp ontapdevices -o json
{
     "ONTAPdevices" : [
     {
        Device" : "/dev/nvme0n1",
          "Vserver" : "vs_nvme_10",
        "Namespace Path" : "/vol/rhel 141 vol 10 0/ol 157 ns 10 0",
           "NSID" : 1,
           "UUID" : "55baf453-f629-4a18-9364-b6aee3f50dad",
           "Size" : "53.69GB",
         "LBA Data Size" : 4096,
           "Namespace_Size" : 13107200
      }
]
```
#### **Taille d'E/S de 1 Mo pour Broadcom NVMe/FC**

ONTAP signale une taille DE transfert MAX Data de 8 DANS les données Identify Controller, ce qui signifie que la taille maximale des demandes d'E/S peut atteindre 1 Mo. Toutefois, pour émettre des demandes d'E/S d'une taille de 1 Mo pour un hôte Broadcom NVMe/FC, vous devez augmenter le lpfc valeur du lpfc sg seg cnt à 256 à partir de la valeur par défaut de 64.

#### **Étapes**

1. Réglez le lpfc\_sg\_seg\_cnt paramètre à 256.

```
# cat /etc/modprobe.d/lpfc.conf
options lpfc lpfc_sg_seg_cnt=256
```
- 2. Exécutez un dracut -f et redémarrez l'hôte.
- 3. Vérifiez-le lpfc\_sg\_seg\_cnt est 256.

```
# cat /sys/module/lpfc/parameters/lpfc_sg_seg_cnt
256
```
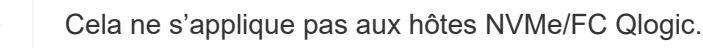

# <span id="page-7-0"></span>**Configuration d'hôte NVMe/FC pour Oracle Linux 7.8 avec ONTAP**

# **Prise en charge**

NVMe/FC est pris en charge sur ONTAP 9.6 ou version ultérieure pour Oracle Linux 7.8. L'hôte Oracle Linux 7.8 peut exécuter à la fois le trafic NVMe et SCSI via les mêmes ports d'adaptateur Fibre Channel (FC) pour initiateur. Notez que l'initiateur Broadcom peut prendre en charge le trafic NVMe/FC et FCP via les mêmes ports d'adaptateur FC. Voir la ["Hardware Universe"](https://hwu.netapp.com/Home/Index) Pour obtenir la liste des contrôleurs et adaptateurs FC pris en charge, Pour obtenir la liste la plus récente des configurations prises en charge, consultez le ["Matrice](https://mysupport.netapp.com/matrix/) [d'interopérabilité NetApp".](https://mysupport.netapp.com/matrix/)

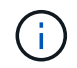

Vous pouvez utiliser les paramètres de configuration fournis dans ce document pour configurer les clients Cloud connectés à ["Cloud Volumes ONTAP"](https://docs.netapp.com/us-en/cloud-manager-cloud-volumes-ontap/index.html) et ["Amazon FSX pour ONTAP"](https://docs.netapp.com/us-en/cloud-manager-fsx-ontap/index.html).

#### **Limites connues**

- Les scripts natifs de connexion automatique NVMe/FC ne sont pas disponibles dans le pack nvme-cli. Utilisez les scripts de connexion automatique externes fournis par le fournisseur de HBA.
- Par défaut, l'équilibrage de la charge round-Robin n'est pas activé dans NVMe Multipath. Vous devez écrire une règle udev pour activer cette fonctionnalité. Des étapes sont décrites dans la section relative à l'activation de NVMe/FC sur Oracle Linux 7.8.
- Sanlest pris en charge pour NVMe/FC et, par conséquent, pas de prise en charge de Linux Unified Host Utilities (LUHU) pour NVMe/FC sur Oracle Linux 7.8. Utilisez la sortie de la commande ONTAP disponible dans le cadre du plug-in NetApp inclus dans l'interface de ligne de commande native nvme.
- Le démarrage SAN à l'aide du protocole NVMe-of n'est pas pris en charge pour le moment.

### **Activation de NVMe/FC**

- 1. Installez Oracle Linux 7.8 sur le serveur.
- 2. Une fois l'installation terminée, vérifiez que vous exécutez le noyau Unbreakable Enterprise pris en charge. Voir la ["Matrice d'interopérabilité NetApp".](https://mysupport.netapp.com/matrix/)

# uname -r 4.14.35-1902.9.2.el7uek

3. Mettre à niveau le pack nvme-cli.

```
# rpm -qa | grep nvme-cli
nvme-cli-1.8.1-3.el7.x86_64
```
4. Ajoutez la chaîne ci-dessous en tant que règle udev séparée dans /lib/udev/rules.d/71-nvme-iopolicynetapp-ONTAP.rules. Cela permet d'équilibrer la charge Round-Robin pour les chemins d'accès multiples NVMe.

```
# cat /lib/udev/rules.d/71-nvme-iopolicy-netapp-ONTAP.rules
# Enable round-robin for NetApp ONTAP
ACTION=="add", SUBSYSTEM=="nvme-subsystem", ATTR{model}=="NetApp ONTAP
Controller", ATTR{iopolicy}="round-robin"
```
5. Sur l'hôte Oracle Linux L 7.8, vérifiez la chaîne NQN hôte dans /etc/nvme/hostnqn et vérifiez qu'elle correspond à la chaîne NQN hôte du sous-système correspondant sur la baie ONTAP.

```
# cat /etc/nvme/hostnqn
nqn.2014-08.org.nvmexpress:uuid:75953f3b-77fe-4e03-bf3c-09d5a156fbcd
```

```
*> vserver nvme subsystem host show -vserver vs_nvme_10
Vserver Subsystem Host NQN
------- --------- -------------------------------------- -----------
ol_157_nvme_ss_10_0
nqn.2014-08.org.nvmexpress:uuid:75953f3b-77fe-4e03-bf3c-09d5a156fbcd
```
Si les chaînes hostnqn ne correspondent pas, vous devez utiliser la commande vserver modify pour mettre à jour la chaîne NQN hôte sur le sous-système de la baie ONTAP correspondant afin qu'elle corresponde à la chaîne NQN hôte de etc/nvme/hostnqn sur l'hôte.

6. Redémarrez l'hôte.

#### **Configuration de l'adaptateur FC Broadcom pour NVMe/FC**

1. Vérifiez que vous utilisez la carte prise en charge. Pour consulter la liste la plus récente des cartes prises en charge, reportez-vous à la section ["Matrice d'interopérabilité NetApp"](https://mysupport.netapp.com/matrix/).

```
# cat /sys/class/scsi_host/host*/modelname
LPe32002-M2
LPe32002-M2
```
# cat /sys/class/scsi\_host/host\*/modeldesc Emulex LightPulse LPe32002-M2 2-Port 32Gb Fibre Channel Adapter Emulex LightPulse LPe32002-M2 2-Port 32Gb Fibre Channel Adapter

2. La prise en charge NVMe en lpfc est déjà activée par défaut :

```
# cat /sys/module/lpfc/parameters/lpfc_enable_fc4_type
3
```
Les pilotes lpfc plus récents (boîte de réception et boîte de réception) ont la valeur par défaut lpfc\_enable\_fc4\_type définie sur 3. Par conséquent, vous n'avez pas besoin de le définir explicitement dans le fichier /etc/modprobe.d/lpfc.conf.

3. Installez ensuite les scripts de connexion automatique lpfc recommandés :

```
 # rpm -ivh nvmefc-connect-12.4.65.0-1.noarch.rpm
. Vérifiez que les scripts de connexion automatique sont installés.
```

```
# rpm -qa | grep nvmefc
nvmefc-connect-12.4.65.0-1.noarch
```
4. Vérifiez que les ports initiateurs sont opérationnels.

```
# cat /sys/class/fc_host/host*/port_name
0x10000090fae0ec61
0x10000090fae0ec62
# cat /sys/class/fc_host/host*/port_state
Online
Online
```
5. Vérifiez que les ports initiateurs NVMe/FC sont activés et que les ports cibles sont bien activés, et que tous les ports fonctionnent.

Dans l'exemple ci-dessous, seul un port initiateur a été activé et connecté à deux LIF cible, comme indiqué dans la sortie ci-dessous :

```
# cat /sys/class/scsi_host/host*/nvme_info
NVME Initiator Enabled
XRI Dist lpfc0 Total 6144 NVME 2947 SCSI 2947 ELS 250
NVME LPORT lpfc0 WWPN x10000090fae0ec61 WWNN x20000090fae0ec61 DID
x012000 ONLINE
NVME RPORT WWPN x202d00a098c80f09 WWNN x202c00a098c80f09 DID x010201
TARGET DISCSRVC ONLINE
NVME RPORT WWPN x203100a098c80f09 WWNN x202c00a098c80f09 DID x010601
TARGET DISCSRVC ONLINE
```
#### **Validation des protocoles NVMe/FC**

1. Vérifiez les paramètres NVMe/FC suivants.

```
# cat /sys/module/nvme_core/parameters/multipath
Y
```

```
# cat /sys/class/nvme-subsystem/nvme-subsys*/model
NetApp ONTAP Controller
NetApp ONTAP Controller
```

```
# cat /sys/class/nvme-subsystem/nvme-subsys*/iopolicy
round-robin
round-robin
```
Dans l'exemple ci-dessus, deux espaces de noms sont mappés à l'hôte Oracle Linux 7.8 ANA. Ces LIF sont visibles via quatre LIF cibles : deux LIF de nœud local et deux autres LIF de nœud partenaire/distant. Cette configuration s'affiche sous la forme de deux chemins ANA optimisés et de deux chemins ANA inaccessibles pour chaque espace de noms de l'hôte.

2. Vérifier que les espaces de noms sont créés.

```
# nvme list
Node SN Model Namespace Usage Format FW Rev
---------------- -------------------- -----------------------
/dev/nvme0n1 80BADBKnB/JvAAAAAAAC NetApp ONTAP Controller 1 53.69 GB /
53.69 GB 4 KiB + 0 B FFFFFFFF
```
3. Vérifiez le statut des chemins ANA.

```
# nvme list-subsys/dev/nvme0n1
Nvme-subsysf0 – NQN=nqn.1992-
08.com.netapp:sn.341541339b9511e8a9b500a098c80f09:subsystem.ol_157_nvme_
ss_10_0
\setminus+- nvme0 fc traddr=nn-0x202c00a098c80f09:pn-0x202d00a098c80f09
host_traddr=nn-0x20000090fae0ec61:pn-0x10000090fae0ec61 live optimized
+- nvme1 fc traddr=nn-0x207300a098dfdd91:pn-0x207600a098dfdd91
host_traddr=nn-0x200000109b1c1204:pn-0x100000109b1c1204 live
inaccessible
+- nvme2 fc traddr=nn-0x207300a098dfdd91:pn-0x207500a098dfdd91
host_traddr=nn-0x200000109b1c1205:pn-0x100000109b1c1205 live optimized
+- nvme3 fc traddr=nn-0x207300a098dfdd91:pn-0x207700a098dfdd91 host
traddr=nn-0x200000109b1c1205:pn-0x100000109b1c1205 live inaccessible
```
4. Vérifier le plug-in NetApp pour les systèmes ONTAP.

```
# nvme netapp ontapdevices -o column
Device Vserver Namespace Path MSID UUID Size
------- -------- ------------------------- ------ ----- -----
/dev/nvme0n1 vs_nvme_10 /vol/rhel_141_vol_10_0/ol_157_ns_10_0
1 55baf453-f629-4a18-9364-b6aee3f50dad 53.69GB
# nvme netapp ontapdevices -o json
{
     "ONTAPdevices" : [
     {
        Device" : "/dev/nvme0n1",
          "Vserver" : "vs_nvme_10",
        "Namespace Path" : "/vol/rhel 141 vol 10 0/ol 157 ns 10 0",
           "NSID" : 1,
           "UUID" : "55baf453-f629-4a18-9364-b6aee3f50dad",
           "Size" : "53.69GB",
         "LBA Data Size" : 4096,
           "Namespace_Size" : 13107200
      }
]
```
### **Activation d'une taille d'E/S de 1 Mo pour Broadcom NVMe/FC**

ONTAP signale une taille DE transfert MAX Data de 8 DANS les données Identify Controller, ce qui signifie que la taille maximale des demandes d'E/S peut atteindre 1 Mo. Toutefois, pour émettre des demandes d'E/S d'une taille de 1 Mo pour un hôte Broadcom NVMe/FC, vous devez augmenter le lpfc valeur du lpfc sg seg cnt à 256 à partir de la valeur par défaut de 64.

#### **Étapes**

1. Réglez le lpfc\_sg\_seg\_cnt paramètre à 256.

```
# cat /etc/modprobe.d/lpfc.conf
options lpfc lpfc_sg_seg_cnt=256
```
- 2. Exécutez un dracut -f et redémarrez l'hôte.
- 3. Vérifiez-le lpfc\_sg\_seg\_cnt est 256.

```
# cat /sys/module/lpfc/parameters/lpfc_sg_seg_cnt
256
```
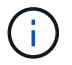

# <span id="page-12-0"></span>**Configuration d'hôte NVMe/FC pour Oracle Linux 7.7 avec ONTAP**

# **Prise en charge**

NVMe/FC est pris en charge sur ONTAP 9.6 ou version ultérieure dans les versions suivantes d'Oracle Linux

• OL 7.7

L'hôte OL 7.7 peut exécuter à la fois le trafic NVMe et SCSI via les mêmes ports d'adaptateur d'initiateur Fibre Channel. Voir la ["Hardware Universe"](https://hwu.netapp.com/Home/Index) Pour obtenir la liste des contrôleurs et adaptateurs FC pris en charge,

Pour obtenir la liste la plus récente des configurations prises en charge, consultez le ["Matrice](https://mysupport.netapp.com/matrix/) [d'interopérabilité NetApp".](https://mysupport.netapp.com/matrix/)

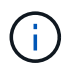

Vous pouvez utiliser les paramètres de configuration fournis dans ce document pour configurer les clients Cloud connectés à ["Cloud Volumes ONTAP"](https://docs.netapp.com/us-en/cloud-manager-cloud-volumes-ontap/index.html) et ["Amazon FSX pour ONTAP"](https://docs.netapp.com/us-en/cloud-manager-fsx-ontap/index.html).

### **Limites connues**

- Les scripts natifs de connexion automatique NVMe/FC ne sont pas disponibles dans le pack nvme-cli. Vous pouvez utiliser les scripts de connexion automatique externes fournis par le fournisseur de l'adaptateur HBA.
- Par défaut, l'équilibrage de la charge Round-Robin n'est pas activé. Vous devez écrire une règle udev pour activer cette fonctionnalité. Des étapes sont décrites dans la section relative à l'activation de NVMe/FC sur OL 7.7.
- Le démarrage SAN à l'aide du protocole NVMe-of n'est pas pris en charge pour le moment.

# **Activation de NVMe sur OL 7.7**

- 1. Assurez-vous que le noyau Oracle Linux 7.7 par défaut est installé.
- 2. Redémarrez l'hôte et vérifiez qu'il démarre dans le noyau OL 7.7 spécifié.

```
# uname -r
4.14.35-1902.9.2.el7uek
```
3. Mise à niveau vers le package nvme-cli-1.8.1-3.el7.

```
# rpm -qa|grep nvme-cli
nvme-cli-1.8.1-3.el7.x86_64
```
4. Ajoutez la chaîne ci-dessous en tant que règle udev séparée à /lib/udev/rules.d/71-nvmeiopolicy-netapp-ONTAP.rules. Cela permet d'équilibrer la charge Round-Robin pour les chemins d'accès multiples NVMe.

```
# Enable round-robin for NetApp ONTAP
ACTION=="add", SUBSYSTEM=="nvme-subsystem", ATTR{model}=="NetApp ONTAP
Controller", ATTR{iopolicy}="round-robin
```
5. Sur l'hôte OL 7.7, vérifiez la chaîne NQN hôte à /etc/nvme/hostnqn Et vérifiez qu'il correspond à la chaîne NQN hôte pour le sous-système correspondant de la matrice ONTAP.

```
# cat /etc/nvme/hostnqn
nqn.2014-08.org.nvmexpress:uuid:75953f3b-77fe-4e03-bf3c-09d5a156fbcd
```

```
*> vserver nvme subsystem host show -vserver vs_nvme_10
Vserver Subsystem Host NQN
------- --------- -------------------------------------- -----------
ol_157_nvme_ss_10_0
nqn.2014-08.org.nvmexpress:uuid:75953f3b-77fe-4e03-bf3c-09d5a156fbcd
```
Si les chaînes NQN hôte ne correspondent pas, vous devez utiliser la commande vserver modify pour mettre à jour la chaîne NQN hôte sur le sous-système de la baie ONTAP correspondant afin qu'elle corresponde à la chaîne NQN hôte à partir de /etc/nvme/hostnqn sur l'hôte.

1. Redémarrez l'hôte.

# **Configuration de l'adaptateur FC Broadcom pour NVMe/FC**

1. Vérifiez que vous utilisez la carte prise en charge. Pour consulter la liste la plus récente des cartes prises en charge, reportez-vous à la section ["Matrice d'interopérabilité NetApp"](https://mysupport.netapp.com/matrix/).

```
# cat /sys/class/scsi_host/host*/modelname
LPe32002-M2
LPe32002-M2
```

```
# cat /sys/class/scsi_host/host*/modeldesc
Emulex LightPulse LPe32002-M2 2-Port 32Gb Fibre Channel Adapter
Emulex LightPulse LPe32002-M2 2-Port 32Gb Fibre Channel Adapter
```
2. Copiez et installez le package de scripts de connexion automatique de la boîte d'envoi Broadcom.

# rpm -ivh nvmefc-connect-12.4.65.0-1.noarch.rpm

- 3. Redémarrez l'hôte.
- 4. Vérifiez que vous utilisez les versions recommandées du micrologiciel Lpfc Broadcom, du pilote natif de la boîte de réception et du boîtier de connexion automatique. Pour obtenir la liste des versions prises en charge, reportez-vous à la section ["Matrice d'interopérabilité NetApp".](https://mysupport.netapp.com/matrix/)

```
# cat /sys/class/scsi_host/host*/fwrev
12.4.243.17, sil-4.2.c
12.4.243.17, sil-4.2.c
# cat /sys/module/lpfc/version
0:12.0.0.10# rpm -qa | grep nvmefc
nvmefc-connect-12.4.65.0-1.noarch
```
5. Vérifiez que lpfc\_enable\_fc4\_type est défini sur 3.

```
# cat /sys/module/lpfc/parameters/lpfc_enable_fc4_type
3
```
6. Vérifiez que les ports initiateurs sont opérationnels.

```
# cat /sys/class/fc_host/host*/port_name
0x10000090fae0ec61
0x10000090fae0ec62
```

```
# cat /sys/class/fc_host/host*/port_state
Online
Online
```
7. Vérifiez que les ports initiateurs NVMe/FC sont activés, s'exécutant et qu'ils peuvent voir les LIF cibles.

# cat /sys/class/scsi\_host/host\*/nvme\_info NVME Initiator Enabled XRI Dist lpfc0 Total 6144 NVME 2947 SCSI 2977 ELS 250 NVME LPORT lpfc0 WWPN x10000090fae0ec61 WWNN x20000090fae0ec61 DID x012000 ONLINE NVME RPORT WWPN x202d00a098c80f09 WWNN x202c00a098c80f09 DID x010201 TARGET DISCSRVC ONLINE NVME RPORT WWPN x203100a098c80f09 WWNN x202c00a098c80f09 DID x010601 TARGET DISCSRVC ONLINE NVME Statistics …

#### **Validation des protocoles NVMe/FC**

1. Vérifiez les paramètres NVMe/FC suivants.

```
# cat /sys/module/nvme_core/parameters/multipath
Y
# cat /sys/class/nvme-subsystem/nvme-subsys*/model
NetApp ONTAP Controller
NetApp ONTAP Controller
# cat /sys/class/nvme-subsystem/nvme-subsys*/iopolicy
round-robin
round-robin
```
2. Vérifier que les espaces de noms sont créés.

```
# nvme list
Node SN Model Namespace Usage Format FW Rev
---------------- -------------------- -----------------------
/dev/nvme0n1 80BADBKnB/JvAAAAAAAC NetApp ONTAP Controller 1 53.69 GB /
53.69 GB 4 KiB + 0 B FFFFFFFF
```
3. Vérifiez le statut des chemins ANA.

```
# nvme list-subsys/dev/nvme0n1
Nvme-subsysf0 – NQN=nqn.1992-
08.com.netapp:sn.341541339b9511e8a9b500a098c80f09:subsystem.ol_157_nvme_
ss_10_0
\setminus+- nvme0 fc traddr=nn-0x202c00a098c80f09:pn-0x202d00a098c80f09
host_traddr=nn-0x20000090fae0ec61:pn-0x10000090fae0ec61 live optimized
+- nvme1 fc traddr=nn-0x207300a098dfdd91:pn-0x207600a098dfdd91
host_traddr=nn-0x200000109b1c1204:pn-0x100000109b1c1204 live
inaccessible
+- nvme2 fc traddr=nn-0x207300a098dfdd91:pn-0x207500a098dfdd91
host_traddr=nn-0x200000109b1c1205:pn-0x100000109b1c1205 live optimized
+- nvme3 fc traddr=nn-0x207300a098dfdd91:pn-0x207700a098dfdd91 host
traddr=nn-0x200000109b1c1205:pn-0x100000109b1c1205 live inaccessible
```
4. Vérifier le plug-in NetApp pour les systèmes ONTAP.

```
# nvme netapp ontapdevices -o column
Device Vserver Namespace Path MSID UUID Size
------- -------- ------------------------- ------ ----- -----
/dev/nvme0n1 vs_nvme_10 /vol/rhel_141_vol_10_0/ol_157_ns_10_0
1 55baf453-f629-4a18-9364-b6aee3f50dad 53.69GB
# nvme netapp ontapdevices -o json
{
     "ONTAPdevices" : [
     {
        Device" : "/dev/nvme0n1",
          "Vserver" : "vs_nvme_10",
        "Namespace Path" : "/vol/rhel 141 vol 10 0/ol 157 ns 10 0",
         "NSID" : 1,  "UUID" : "55baf453-f629-4a18-9364-b6aee3f50dad",
           "Size" : "53.69GB",
         "LBA Data Size" : 4096,
           "Namespace_Size" : 13107200
      }
]
```
# **Activation d'une taille d'E/S de 1 Mo pour Broadcom NVMe/FC**

ONTAP signale une taille DE transfert MAX Data de 8 DANS les données Identify Controller, ce qui signifie que la taille maximale des demandes d'E/S peut atteindre 1 Mo. Toutefois, pour émettre des demandes d'E/S d'une taille de 1 Mo pour un hôte Broadcom NVMe/FC, vous devez augmenter le lpfc valeur du lpfc sg seg cnt à 256 à partir de la valeur par défaut de 64.

#### **Étapes**

1. Réglez le lpfc\_sg\_seg\_cnt paramètre à 256.

```
# cat /etc/modprobe.d/lpfc.conf
options lpfc lpfc_sg_seg_cnt=256
```
- 2. Exécutez un dracut -f et redémarrez l'hôte.
- 3. Vérifiez-le lpfc sg seg cnt est 256.

# cat /sys/module/lpfc/parameters/lpfc\_sg\_seg\_cnt 256

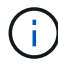

Cela ne s'applique pas aux hôtes NVMe/FC Qlogic.

### **Consignation détaillée LPFC**

Définissez le pilote lpfc pour NVMe/FC.

#### **Étapes**

1. Réglez le 1pfc\_log\_verbose Paramètre du pilote sur l'une des valeurs suivantes pour enregistrer les événements NVMe/FC.

```
#define LOG NVME 0x00100000 /* NVME general events. */
#define LOG NVME DISC 0x00200000 /* NVME Discovery/Connect events. */
#define LOG NVME ABTS 0x00400000 /* NVME ABTS events. */
#define LOG NVME IOERR 0x00800000 /* NVME IO Error events. */
```
- 2. Une fois les valeurs définies, exécutez le dracut-f commande et redémarre l'hôte.
- 3. Vérifiez les paramètres.

```
# cat /etc/modprobe.d/lpfc.conf options lpfc lpfc log verbose=0xf00083
```
# cat /sys/module/lpfc/parameters/lpfc\_log\_verbose 15728771

#### **Informations sur le copyright**

Copyright © 2024 NetApp, Inc. Tous droits réservés. Imprimé aux États-Unis. Aucune partie de ce document protégé par copyright ne peut être reproduite sous quelque forme que ce soit ou selon quelque méthode que ce soit (graphique, électronique ou mécanique, notamment par photocopie, enregistrement ou stockage dans un système de récupération électronique) sans l'autorisation écrite préalable du détenteur du droit de copyright.

Les logiciels dérivés des éléments NetApp protégés par copyright sont soumis à la licence et à l'avis de nonresponsabilité suivants :

CE LOGICIEL EST FOURNI PAR NETAPP « EN L'ÉTAT » ET SANS GARANTIES EXPRESSES OU TACITES, Y COMPRIS LES GARANTIES TACITES DE QUALITÉ MARCHANDE ET D'ADÉQUATION À UN USAGE PARTICULIER, QUI SONT EXCLUES PAR LES PRÉSENTES. EN AUCUN CAS NETAPP NE SERA TENU POUR RESPONSABLE DE DOMMAGES DIRECTS, INDIRECTS, ACCESSOIRES, PARTICULIERS OU EXEMPLAIRES (Y COMPRIS L'ACHAT DE BIENS ET DE SERVICES DE SUBSTITUTION, LA PERTE DE JOUISSANCE, DE DONNÉES OU DE PROFITS, OU L'INTERRUPTION D'ACTIVITÉ), QUELLES QU'EN SOIENT LA CAUSE ET LA DOCTRINE DE RESPONSABILITÉ, QU'IL S'AGISSE DE RESPONSABILITÉ CONTRACTUELLE, STRICTE OU DÉLICTUELLE (Y COMPRIS LA NÉGLIGENCE OU AUTRE) DÉCOULANT DE L'UTILISATION DE CE LOGICIEL, MÊME SI LA SOCIÉTÉ A ÉTÉ INFORMÉE DE LA POSSIBILITÉ DE TELS DOMMAGES.

NetApp se réserve le droit de modifier les produits décrits dans le présent document à tout moment et sans préavis. NetApp décline toute responsabilité découlant de l'utilisation des produits décrits dans le présent document, sauf accord explicite écrit de NetApp. L'utilisation ou l'achat de ce produit ne concède pas de licence dans le cadre de droits de brevet, de droits de marque commerciale ou de tout autre droit de propriété intellectuelle de NetApp.

Le produit décrit dans ce manuel peut être protégé par un ou plusieurs brevets américains, étrangers ou par une demande en attente.

LÉGENDE DE RESTRICTION DES DROITS : L'utilisation, la duplication ou la divulgation par le gouvernement sont sujettes aux restrictions énoncées dans le sous-paragraphe (b)(3) de la clause Rights in Technical Data-Noncommercial Items du DFARS 252.227-7013 (février 2014) et du FAR 52.227-19 (décembre 2007).

Les données contenues dans les présentes se rapportent à un produit et/ou service commercial (tel que défini par la clause FAR 2.101). Il s'agit de données propriétaires de NetApp, Inc. Toutes les données techniques et tous les logiciels fournis par NetApp en vertu du présent Accord sont à caractère commercial et ont été exclusivement développés à l'aide de fonds privés. Le gouvernement des États-Unis dispose d'une licence limitée irrévocable, non exclusive, non cessible, non transférable et mondiale. Cette licence lui permet d'utiliser uniquement les données relatives au contrat du gouvernement des États-Unis d'après lequel les données lui ont été fournies ou celles qui sont nécessaires à son exécution. Sauf dispositions contraires énoncées dans les présentes, l'utilisation, la divulgation, la reproduction, la modification, l'exécution, l'affichage des données sont interdits sans avoir obtenu le consentement écrit préalable de NetApp, Inc. Les droits de licences du Département de la Défense du gouvernement des États-Unis se limitent aux droits identifiés par la clause 252.227-7015(b) du DFARS (février 2014).

#### **Informations sur les marques commerciales**

NETAPP, le logo NETAPP et les marques citées sur le site<http://www.netapp.com/TM>sont des marques déposées ou des marques commerciales de NetApp, Inc. Les autres noms de marques et de produits sont des marques commerciales de leurs propriétaires respectifs.